## *Anleitung zu den Sharewaremenüs*

Sehr geehrter Leser,

wenn Sie diese Datei lesen, haben Sie (vermutlich) das wichtigste schon geschafft: Sie haben das Windows-Menü gestartet. Das Menü ist denkbar einfach aufgebaut, aber ziemlich komfortabel.

Neben einer Kurzbeschreibung zu jedem Programm bietet es Ihnen (falls möglich) eine Abbildung eines typischen Bildschirmfensters. Theoretisch stehen zu jedem Programm auch noch vier Buttons zur Verfügung.

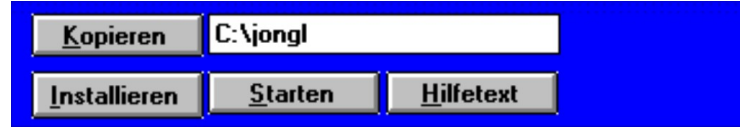

*Kopieren* bedeutet hier, daß die Dateien von der CD in das dahinter angegebene Verzeichnis Ihrer Festplatte kopiert werden. Den Pfad können Sie auf Wunsch natürlich verändern. Über den Dateimanager/Explorer können Sie nach dem Kopieren in das Verzeichnis verzweigen, um aus diesem Pfad die Programme oder die Setup-Routinen zu starten.

*Installieren* bedeutet, daß das Programm von der CD auf die Festplatte installiert wird. Dieser Button ist **nur** dann aktiv, wenn das Programm auch eine Installationsroutine enthält. Ansonsten kann man ihn nicht anwählen.

*Starten* - das ist der wichtigste Button. Ihn kann man immer dann anwählen, wenn das Programm direkt von der CD gestartet werden soll. Das geht allerdings nicht immer. Manche Programme müssen zuerst auf die Festplatte installiert werden.

Das kann mehrere Gründe haben. Zum Beispiel dann, wenn das Programm wegen des Schreibschutzes der CD nicht auf der Cd startbar ist. Oder immer dann, wenn die Programme in ihren Dateinamen Zeichen enthalten, die nach der internationalen ISO-Konvention für CDs (ISO 9660) nicht auf CDs vorkommen dürfen. Das sind beispielsweise Zeichen wie #, !, ~ oder Umlaute. In diesem Fall haben wir die Dateien immer gepackt.

*Hilfetext* - Ist dieser Button aktiv, wird ein Text zum Programm angezeigt. Dabei handelt es sich um Handuchdateien des Autors. Es kann vorkommen, daß die Datei nicht angezeigt werden kann, weil Sie für den Editor zu groß ist. In diesem Fall rufen Sie bitte die Datei mit einem anderen Programm auf - z.B. mit Ihrem Textprogramm.